# Speeding Up Debian

#### Andrew G. Meyer (agmlego)

#### Michigan Technological University Linux/UNIX Users Group Installathon Fall 2011

<agmeyer@mtu.edu>

#### Rationale

- Your time is important
- Machines are here to save us time, not get in the way
- Faster is nearly always better

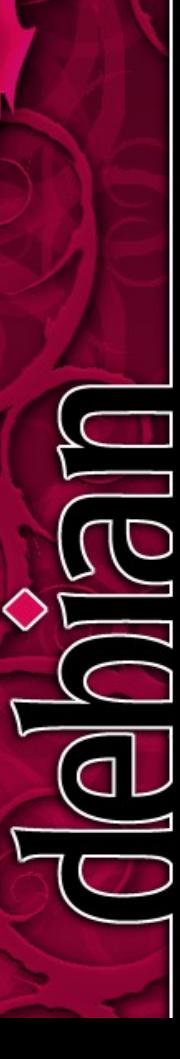

# Step 1: Backup Your System

- You are going to be editing several critical areas of your system
- Any mistakes can yield a non-booting or unrecoverable system
- Seriously, just back it up.

## Step 2: Update

- Updating your system ensures you are working on a sane system
- It also lets software know what packages are important, useful later on
- Use the following to update fully:
	- apt-get update
	- apt-get upgrade
	- apt-get dist-upgrade

#### Step 3: noatime

- By default, access times are written to disk every time a file is accessed.
- Even the kernel devs say this is probably needless.
- Add the noatime option into your fstab for all non-swap partitions.

#### Step 4: Use dash

- Dash is a replacement for bash for /bin/sh
- Way faster, so system scripts run faster
	- apt-get install dash
	- dpkg-reconfigure dash

#### Step 5: readahead

- Your mileage may vary, but readahead can make boots much faster
- Profiles which files are used in boot, begins loading them as soon as kernel is in RAM
	- apt-get install readahead
- CAVEAT: On many systems, this slows the boot process, so watch it a few times.

#### Step 6: localepurge

- Localepurge removes unneeded manpages and other documentation from new packages, saving disk space and making look-ups faster.
	- apt-get install localepurge
	- Configure it to use en, en.US, and en.us-UTF8
- NOTE: Slows installations a little, but makes a difference in disk usage and look-up speed

#### Step 7: Remove old kernels

- apt-get remove linux-image-<TAB>
- The <TAB> lists what kernels you have installed, remove any not matching uname -a
- APT will refuse to remove the currentlyrunning kernel, so linux-image-\* is probably safe.

#### Step 8: Package cleanup

- apt-get autoremove removes unneeded packages
- apt-get clean purges the \*.deb cache

## Step 9: sysvconf

- apt-get install sysv-rc-conf
- sysv-rc-conf as root, uncheck any unnecessary services
- CAVEAT: Use CAUTION and COMMON **SENSE**

#### Step 10: bootchart

- apt-get install bootchart bootchart-view
- Boot with init=/sbin/bootchartd
- Once booted, run bootchart in a terminal, and view the resulting SVG.
- See if there are services running that you do not need, and uninstall them (NFS, CUPS, avahi, rpcbind)
- Also used for Step 11 analysis
- Reboot after every change, to see effects

#### Step 11: Rearrange rcS

- Ensure CONCURRENCY=shell in /etc/default/rcS, then go to /etc/rcS.d and begin renaming symlinks to rearrange priorities
- X can be started (if needed at all!) much earlier in the process, S04 or so
- Networking can be started later, S09 or so
- Services that do not depend on each other can be at the same priority—ifupdown-clean,module-init-tools, mtab, and udevmtab, for instance
- Other examples can be found at: <http://www.debian-administration.org/articles/629>
- Reboot between each change, reprofiling with bootchart, to be sure you are **improving** the system, not **degrading** it.

## Step 12: Rearrange rc2.d

- Goal is to get login screen up as fast as possible.
- An example:
	- S10sysklogd
	- S11klogd
	- S12dbus
	- $\cdot$  S24hal
	- S30gdm
	- S31system-tools-backend
	- S40acct S40avahi-daemon S40openbsd-inetd S40ssh
	- S45cups S45saned
	- S89anacron S89cron
	- S98rc.local S98rmnologin
	- S99bootchart S99stop-bootlogd S99stop-readahead

#### Step 13: Custom kernel

• Compile your own kernel with only the modules for expected hardware

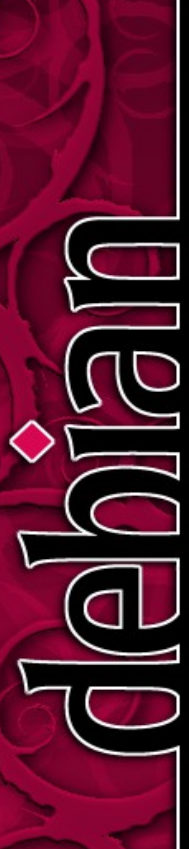

### Step 14: Replace gdm

- If you do not need a login manager, nodm for nearly-instant automatic login
- If you do need a login manager, slim

#### Step 15: Faster DE/WM

- Instead of GNOME, KDE, or XFCE, think about using LXDE, Fluxbox, or E17
- They run faster, and take up fewer resources

#### Step 16: preload

- apt-get install preload
- Profiles frequently-used applications to move them to faster parts of the filesystem
- NOTE: May impact boot time slightly, but frequently-used applications will start noticably faster.

#### **Summary**

- Test system:
	- 1GHz VIA C3
	- 512MB DDR
	- 32GB 133x CF disk
	- $\cdot$  3.0.0-1-486 (no PAE on this system :-()
	- debian sid
- Before: 2m14s to desktop
- After: 21s to desktop

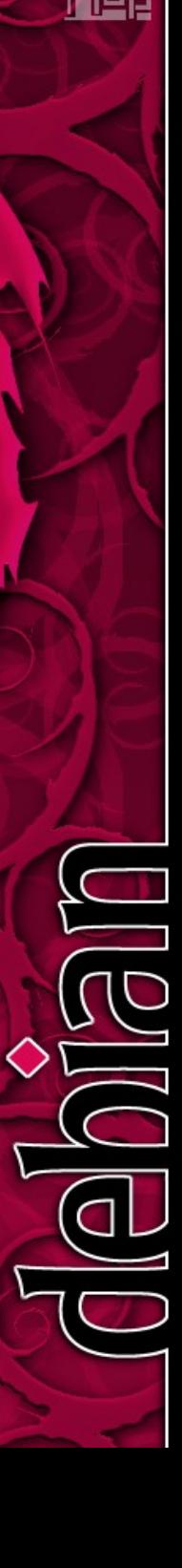

### Credits & License

- Content by Andrew G. Meyer http://frondeur.net License: CC-BY-NC-SA 3.0
- OpenOffice.org template by Raphaël Hertzog <http://raphaelhertzog.com/go/ooo-template> License: GPL-2+
- Background image by Alexis Younes "ayo" [http://www.73lab.com](http://www.73lab.com/) License: GPL-2+
- Information primarily from:
	- <http://forums.debian.net/viewtopic.php?t=31275>
	- <http://www.debian-administration.org/articles/629>
	- <http://www.debian-administration.org/articles/620>